# **심리학도는 뭐하고 사나: 인지심리학편**

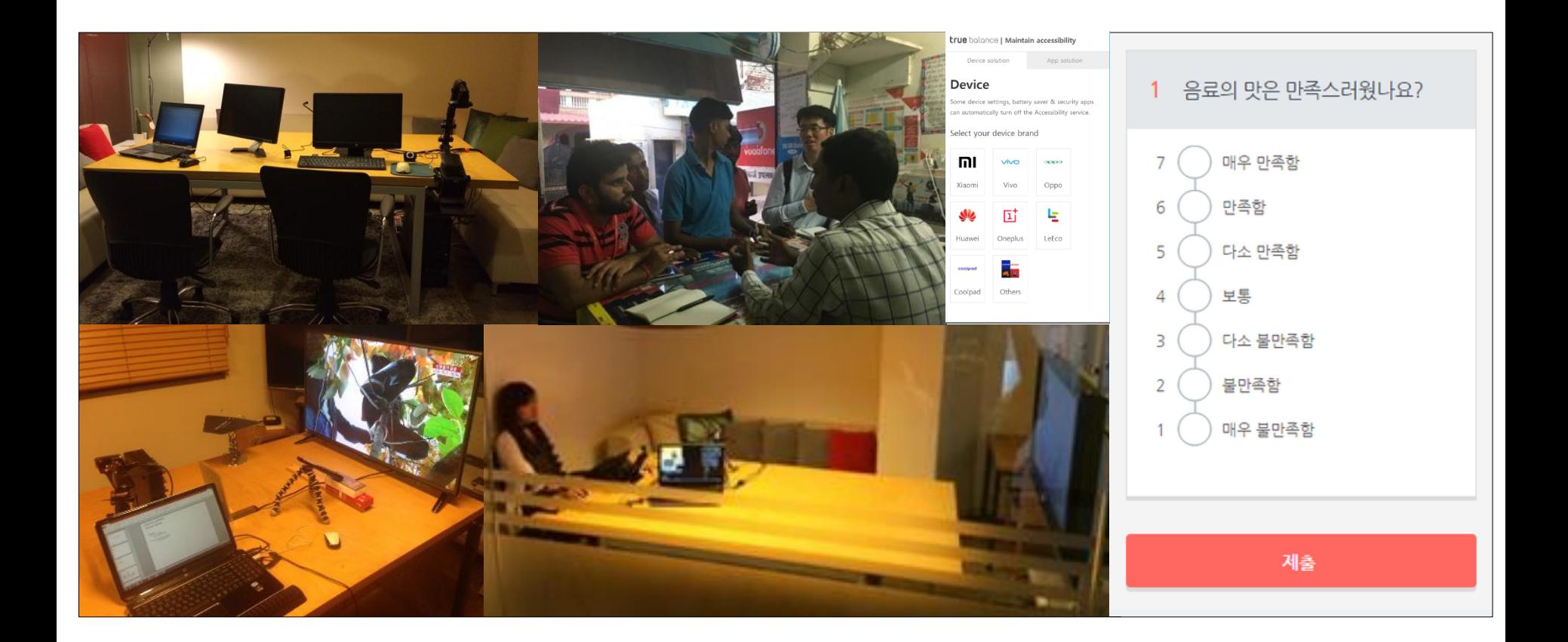

**최준혁 cjoonh@gmail.com** **목차**

**1. 소개 2. 대학원에선 뭐했나** - 실험하기 **3. 유저 리서치** - 유저빌리티 테스트(인터뷰 /동선 /시간 측정) - 현지 방문 조사

**4. 웹 기획/개발**

- 설문지 설계

- 고객 기술지원용 모바일 웹사이트 만들기

## **소개**

- 학부는 경영학 전공

- 대학원은 인지과학 (인지심리학)

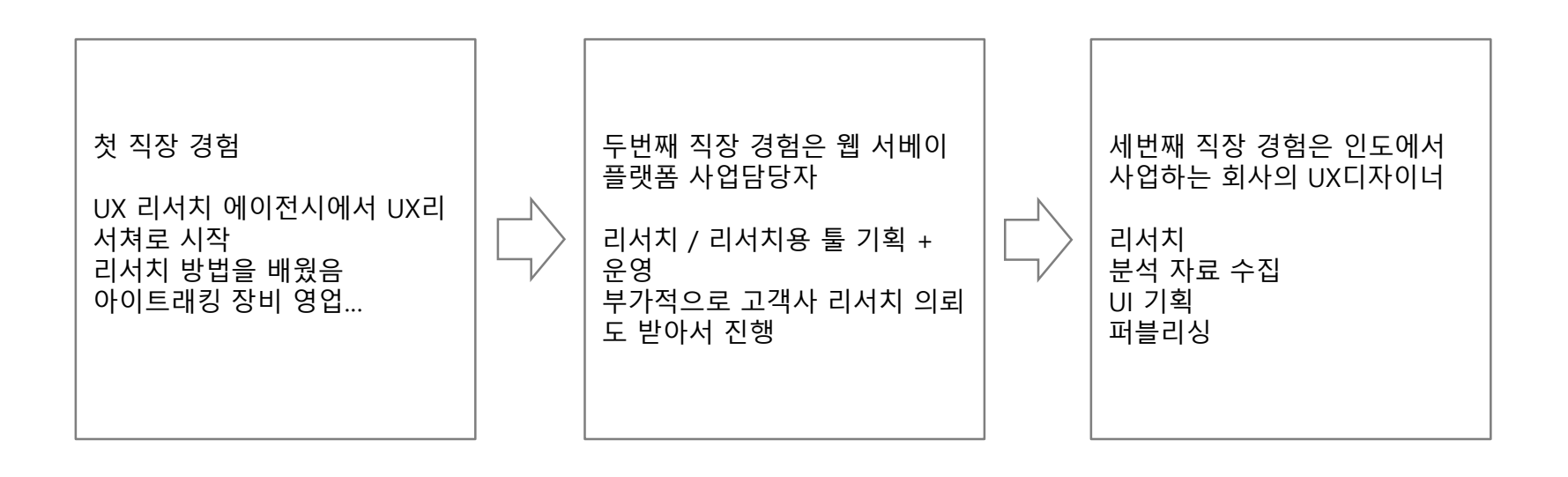

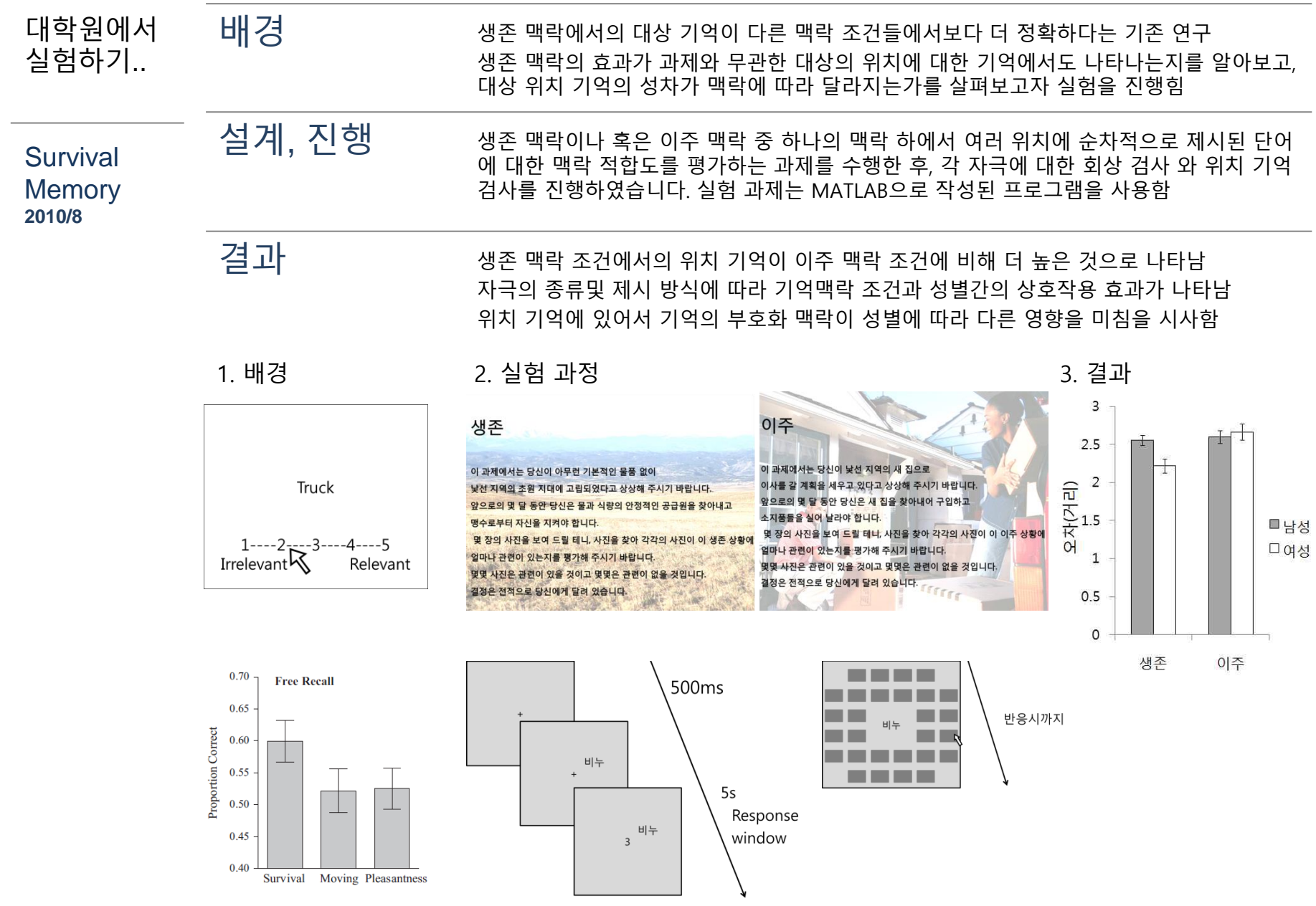

## 이런 실험을 하던 사람이…

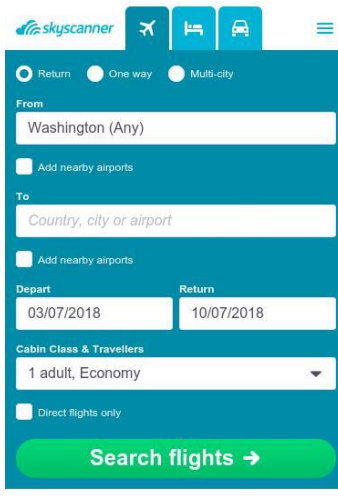

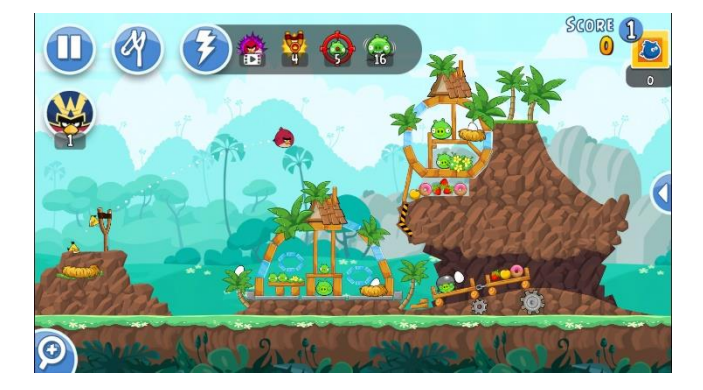

· Popular destinations

Skyscanner uses cookies. Find out more about<br>what they are and how to <u>opt out</u>, in our <u>Cookie</u><br>Policy.

### 한국에서 **Usability** Test하기

#### 일반적인 UT 진행 방식

1. 기존 서비스 경험을 묻고, 진행을 원활히 하기 위해 Think Aloud 교육을 진행 2. 상품 구매 단계 중 단계별로 과제를 수행하도록 진행 3. 상품 구매 단계 중 단계별로 개별 사용성 요소 및 유용성 점수를 매기게 함

4. 사후 인터뷰를 진행하며 전반적인 만족도 평가를 진행함

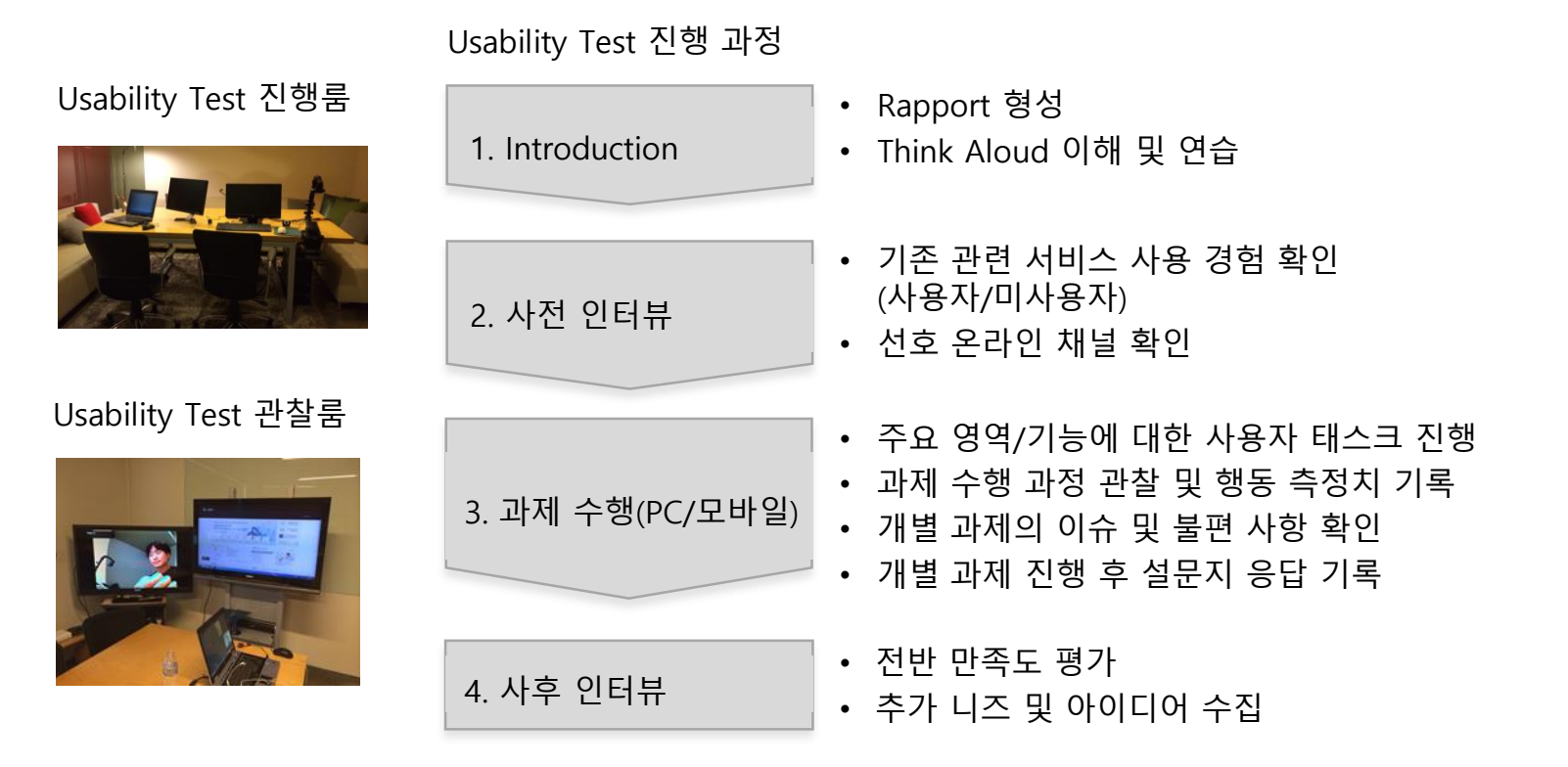

## 한국에서 **Usability** Test하기

UT 결과를 분석하고 제시하는 방식 정량 측정이 가능한 것(만족도 조사 등)은 기술통계를 내기 인터뷰 내용에서 과정별로 공통되는 표현을 뽑아서 집계하기 + 영상을 따로 뽑아내기

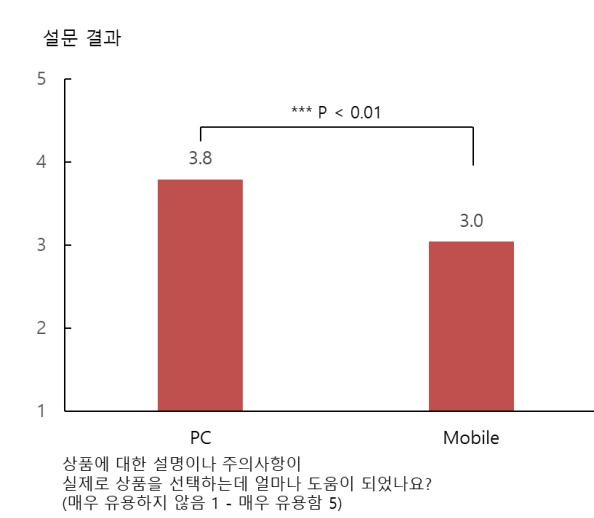

요약

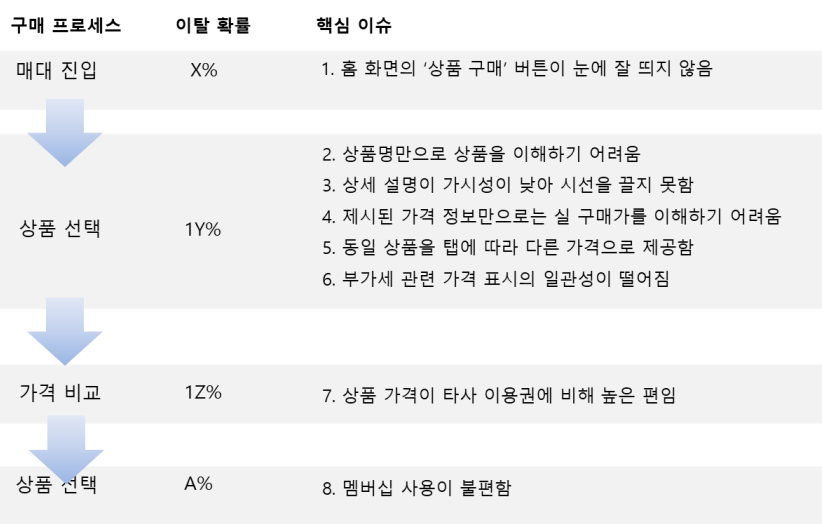

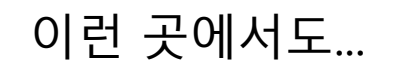

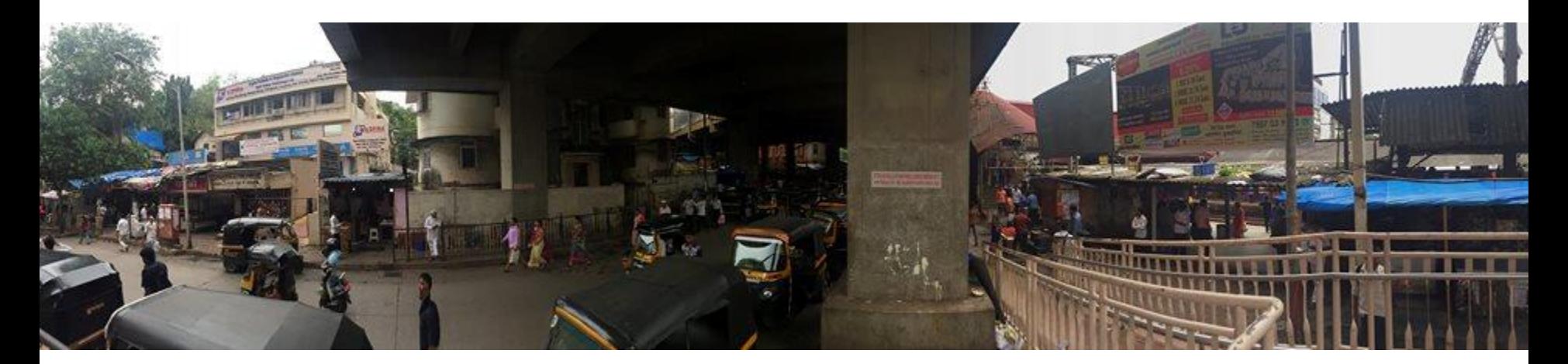

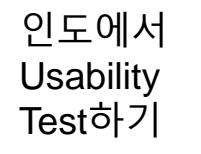

인도 모바일

충전 앱 research

**2017**

## 인도에서 현지인 대상 Usability Test 관찰룸의 예

Testing room

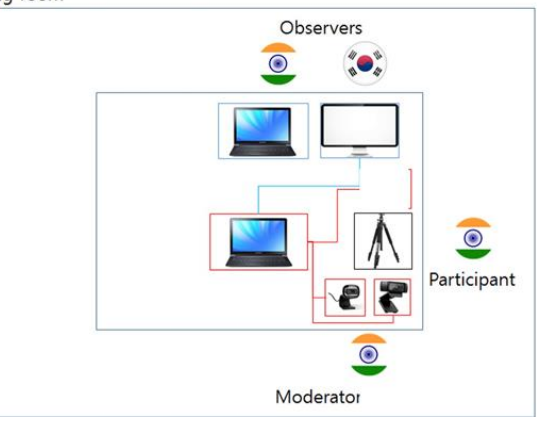

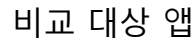

aitor<br>Vodstone N

Rechar 22 Sep, 03.0 DROER NO.

Mobile Nu

Operator Item

 $\times$ 

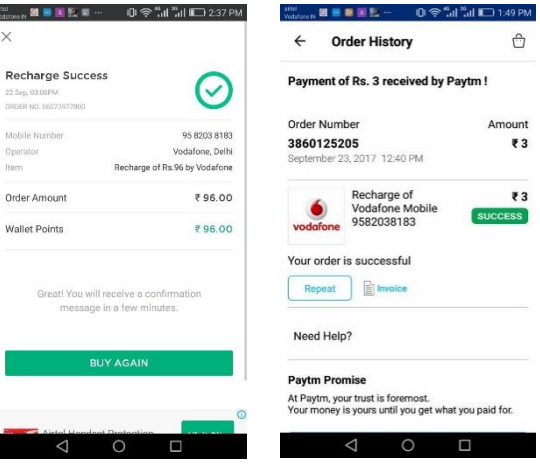

## 2개 이상의 언어로 진행하는 인터뷰

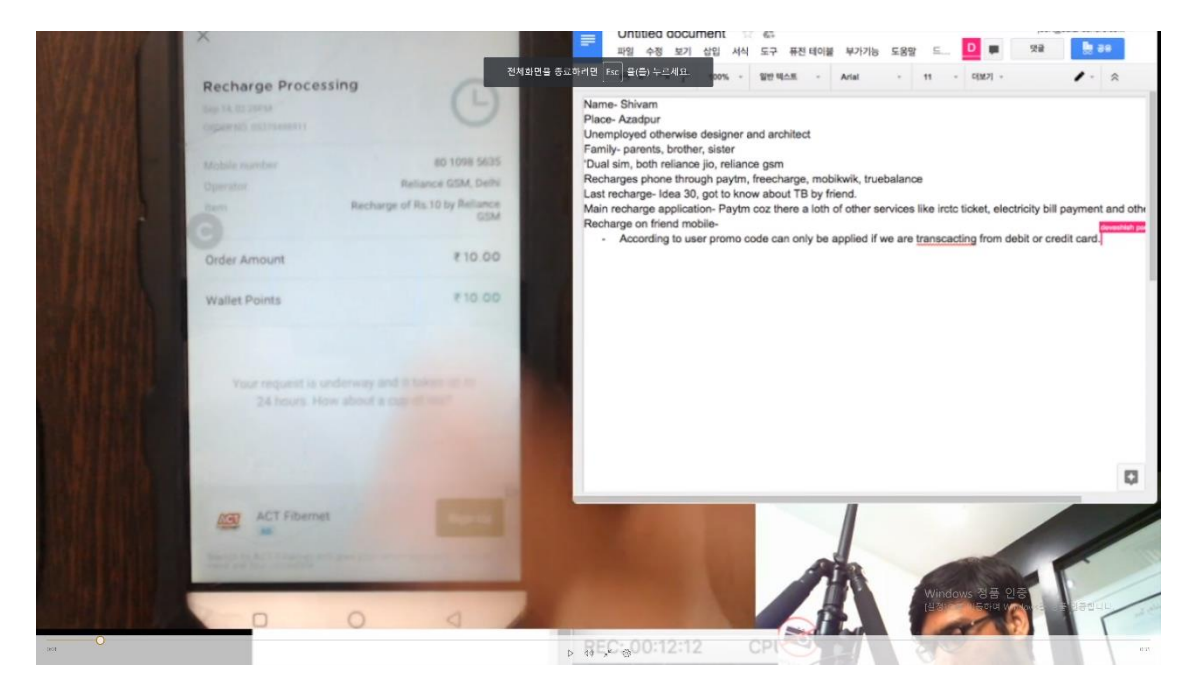

## 기 인도 금융 앱 research **2017**

인도에서 방문조사하

리서치 진행 현지 상인들과 인터뷰

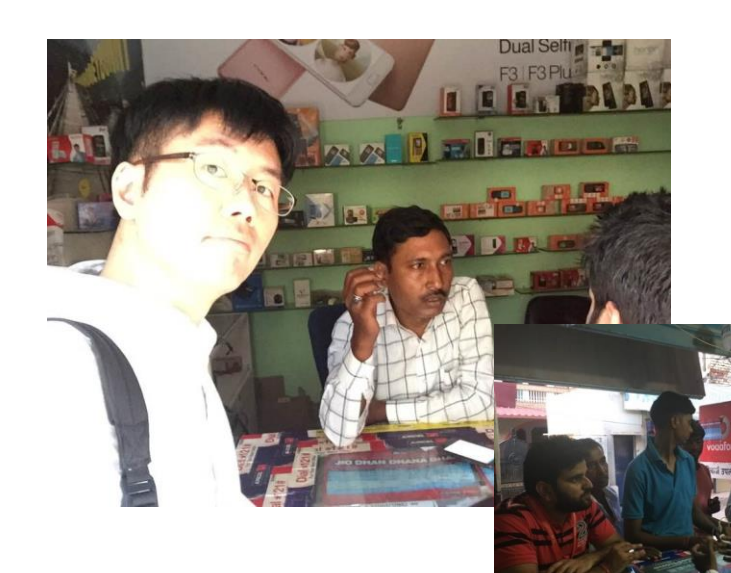

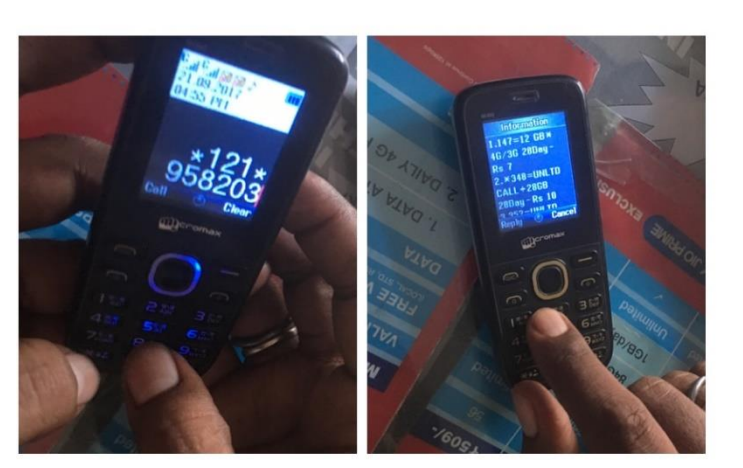

업자들이 많이 사용하는 리차지(요금 충전) 방식

## 테스트 / 인터뷰 외에도…

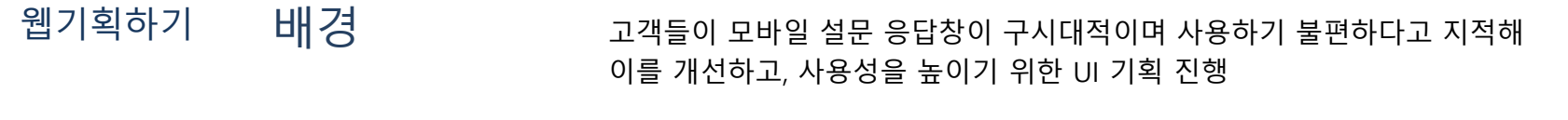

Survey web design **2015**

1. 경쟁사 벤치마킹 / 사용 형태 관찰 2. PC 및 모바일 반응형 스토리보드 작성 3. 스토리보드 시안 대상으로 UT 진행 4. 디자인 개선 완료 후 QA 진행

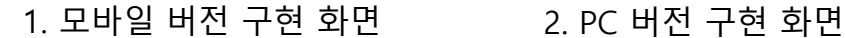

진행 과정

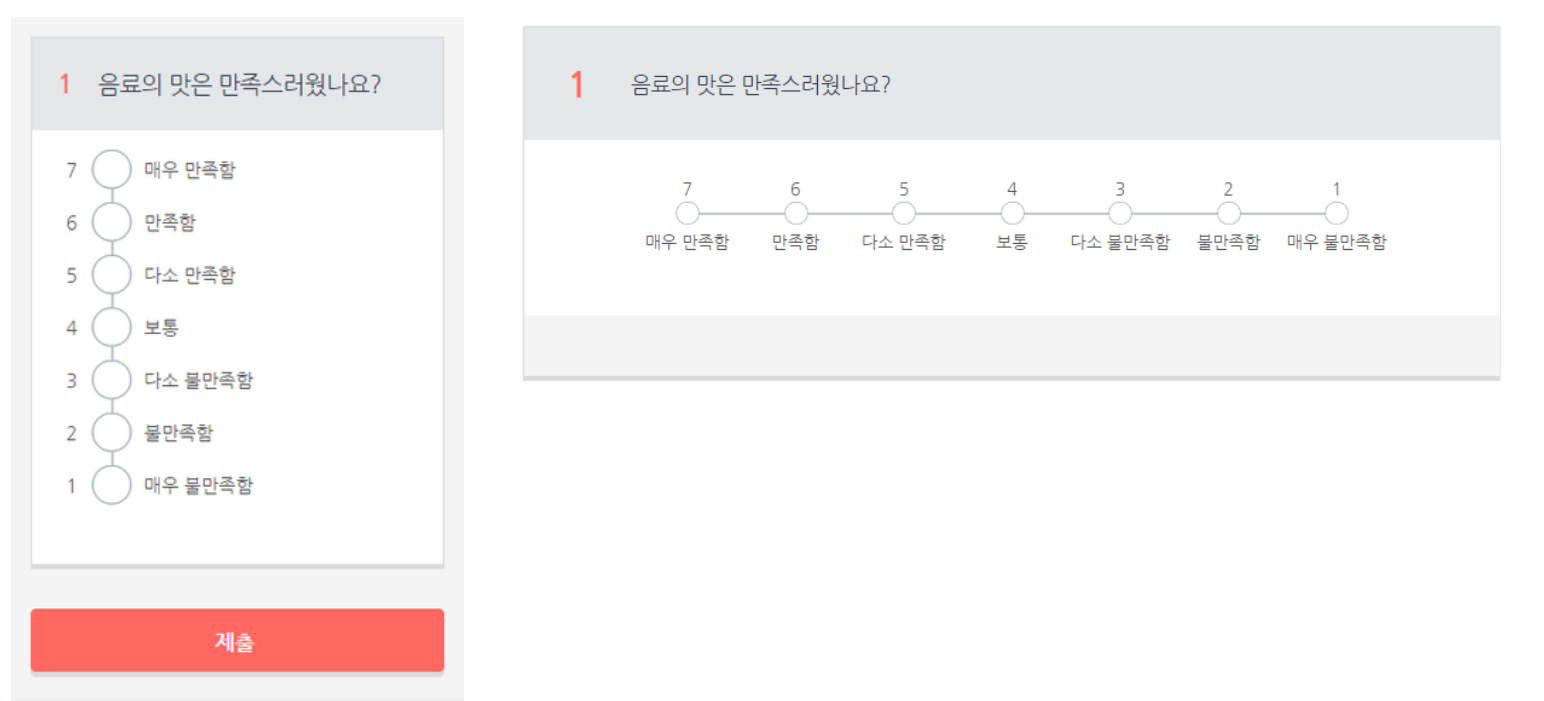

## 가이드 웹 퍼블리싱하 기

### 가이드 콘텐츠 수집 > 가이드 콘텐츠 작성 > 모바일 웹 UI 기획 > 퍼블리싱(php 포함)…

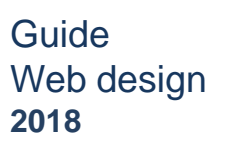

true balance | Maintain accessibility

Device solution

#### **Device**

Some device settings, battery saver & security apps can automatically turn off the Accessibility service.

App solution

#### Select your device brand

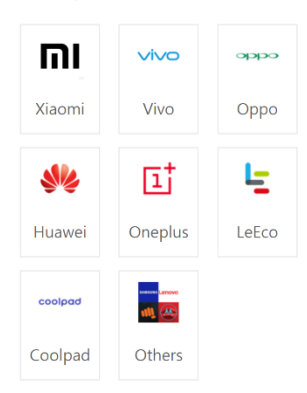

If you still struggle with this,

please drop us a message at o

top right corner of the True Balance image.

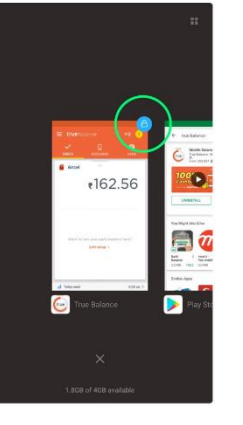

5. Do not remove the running apps by pulling up out, just tap on "X" button to cleaning.

Other solution

Fix application problem  $\rightarrow$ 

If you still struggle with this, please drop us a message at

#### true bolonce | Maintain accessibility

Device > Xiaomi

#### **Xiaomi**

These Xiaomi smartphones are what we tested and found solutions. (Mi Max 2, Redmi Y1 lite, Redmi Note 4, Redmi Note 3, Redmi 5, Redmi 4, Redmi 4a, HM1s)

#### Solution 1: Setting

1. Tap Settings..

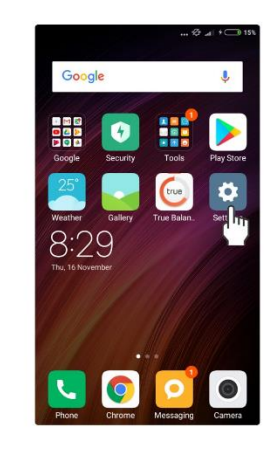

#### true balance | Maintain accessibility

Device solution

### App

Some device settings, battery saver & security apps can automatically turn off accessibility service.

App solution

Select the installed Application on your phone

#### 360 Security

Clean Master

ี Avira Optimizer

Du battery saver

- Greenify
- **O** Power Battery saver

Purity

Shutapp

If you still struggle with this, please drop us a message at

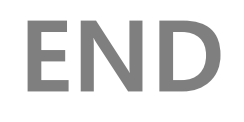

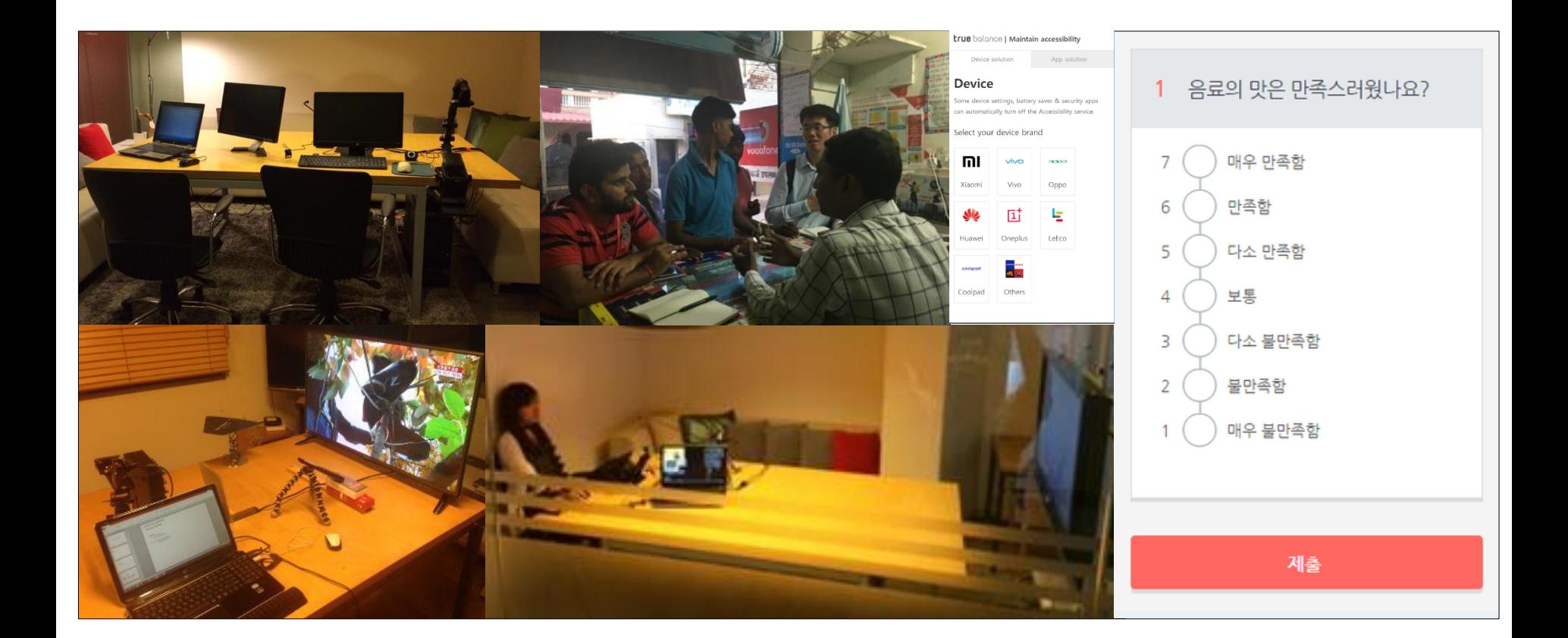